# PRÁCTICA 1 : PLANIFICACIÓN

# OBJETIVOS MARCADOS:

- Aprendizaje de los contenidos utilizando una metodología más atractiva.
- Fomentar el trabajo colaborativo por parejas
- Conocimiento y uso de las nuevas tecnologías.
- Alcanzar los objetivos curriculares previstos en la programación.
- Como profesora, fomentar el uso de las Tic entre mis compañeros.
- Aprender estrategias metodológicas para el uso adecuado de las TIC con mis alumnos..

### CONTENIDOS A TRABAJAR:

- Figuras planas ( base y altura de un triángulo y de un paralelogramo).
- Suma de ángulos de un triángulo y un cuadrilátero.
- La circunferencia ( nº "pi" y longitud).
- El círculo y las figuras circulares.
- Posiciones relativas de rectas y circunferencias.
- Longitud, capacidad, masa y superficie.

# GRUPO CON EL QUE SE VA A REALIZAR :

Se trabajará con un grupo de 6º de E. Primaria. Son 25 alumnos con bastante diversidad en cuanto al nivel de conocimientos.

Hay que destacar que muchos de ellos no tienen ordenador en casa, por lo que están muy poco familiarizados con el uso y manejo del mismo. Sé que va a costar bastante.

# FECHA Y TEMPORALIZACIÓN:

Se realizará la experiencia a partir del 14 de marzo hasta el 20 de abril. La asignatura tiene cinco horas semanales, de las cuales se combinarán de la siguiente manera: tres horas y 30 min. se trabajarán en el aula de informática con los ordenadores y 1h. y 30 min. se harán en su aula de referencia.

# ENFOQUE METODOLÓGICO

Trabajaré los contenidos utilizando un blog en el cual enlazaré recursos existentes en la red y actividades que los alumnos irán trabajando en su clase de referencia.

Los alumnos usarán un cuaderno para ir realizando sus ejercicios así como las cuestiones teóricas que deban estudiar.

## **PRÁCTICA 2 : PREPARACIÓN DE MATERIALES**

### **1. PLANIFICACIÓN DEL PROCESO DE ENSEÑANZA/APRENDIZAJE**

#### **RECURSOS DE LA RED USADOS**

Los recursos que se van a utilizar para trabajar los contenidos propuestos de la materia en los cuales el alumno tendrá que leer, hacer ejercicios, generar los contenidos, de los cuales tendrán que tomar nota en su cuaderno de clase; e incluso en algunos su evaluación, son los siguientes:

**Proyecto Gauss**. En sus apartado de Materiales Didácticos y Recursos Complementarios para Primaria, nos encontramos las secciones para trabajar los contenidos propuestos.

**Proyecto Descartes**. En el apartado Unidades didácticas, tenemos páginas con ejercicios de matemáticas, junto con las definiciones de los contenidos a trabajar.

**[www.ditutor.com/sistema\\_metrico/medidas\\_agrarias.html](http://www.ditutor.com/sistema_metrico/medidas_agrarias.html).** 

Web en la que encontramos contenidos para completar las Unidades de Medida de Superficie con explicaciones, equivalencias y ejercicios.

**[http://recursostic.educacion.es/buenaspracticas20/apls/MediaWiki/index.php/Medidas\\_](http://recursostic.educacion.es/buenaspracticas20/apls/MediaWiki/index.php/Medidas_de_masa) [de\\_masa](http://recursostic.educacion.es/buenaspracticas20/apls/MediaWiki/index.php/Medidas_de_masa) .**

Web en la que encontramos test para poder autoevaluarse el alumno en el SMD.

**SOPORTE DONDE SE MONTARÁN LOS RECURSOS** 

El soporte sobre el cual he montado los recursos es un blog: <http://www.mipupitreensexto.blogspot.com/>

**MATERIAL COMPLEMENTARIO** 

Utilizaremos un proyector para poder ir guiando a los alumnos en cada sesión, pues muchos no tienen ordenador y por lo tanto es algo nuevo para ellos.

Se prepararán fichas de trabajo que tendrán que realizar en casa y llevarán un cuaderno donde anotarán los distintos contenidos que pondrán en práctica en la resolución de los ejercicios interactivos a trabajar y donde irán ordenando las fichas de trabajo.

#### **PLANIFICACIÓN DEL TRABAJO QUE PRESENTARÁN LOS ALUMNOS (EN SU CASO)**

**En el caso de haber optado por esta metodología se indicará en este apartado cuál será el trabajo que deberán de hacer los alumnos y se incluirá una programación detallada.** 

#### **TEMPORALIZACIÓN DE LAS SESIONES**

1. Sesión.

Explicación del desarrollo, metodología y familiarización para el trabajo a realizar.

2. Sesión.

En el aula de Informática se trabajará. Base y altura de triángulos y paralelogramos.

- a) Responderán en su cuaderno a las preguntas previas sobre que es la base y la altura de un triángulo o un paralelogramo. La definición la encontrarán en el mismo ejercicio.
- b) Identificarán la base y su o sus alturas en triángulos y paralelogramos. Para ello recurriremos al Proyecto Gauss. Materiales didácticos ( polígonos) Sección 6.

[http://recursostic.educacion.es/gauss/web/materiales\\_didacticos/primaria/actividades/geo](http://recursostic.educacion.es/gauss/web/materiales_didacticos/primaria/actividades/geometria/poligonos/altura_triangulo/actividad.html) [metria/poligonos/altura\\_triangulo/actividad.html](http://recursostic.educacion.es/gauss/web/materiales_didacticos/primaria/actividades/geometria/poligonos/altura_triangulo/actividad.html)

Dado que el uso de la escuadra y el cartabón para el trazado de alturas con el manejo del ratón les puede ocasionar problemas a algunos alumnos por su poca práctica con él, recurriremos a la sección 17. Aquí nos encontramos con una base de cuadrícula que les puede ayudar.

[http://recursostic.educacion.es/gauss/web/materiales\\_didacticos/primaria/actividades/geo](http://recursostic.educacion.es/gauss/web/materiales_didacticos/primaria/actividades/geometria/poligonos/tangram/actividad.html) [metria/poligonos/tangram/actividad.html](http://recursostic.educacion.es/gauss/web/materiales_didacticos/primaria/actividades/geometria/poligonos/tangram/actividad.html)

Después pasarán a la página de Recursos didácticos (figuras planas) sección 5. Para observar la construcción de la altura tras la prolongación de la base.

[http://recursostic.educacion.es/gauss/web/materiales\\_didacticos/misc\\_primaria/applets/P](http://recursostic.educacion.es/gauss/web/materiales_didacticos/misc_primaria/applets/Proptriang.html) [roptriang.html](http://recursostic.educacion.es/gauss/web/materiales_didacticos/misc_primaria/applets/Proptriang.html)

3. Sesión.

En el aula de Informática trabajarán.

Suma de los ángulos de triángulos y cuadriláteros.

- a) Anotarán cuánto suman los ángulos interiores de un triángulo y de un cuadrilátero.
- b) Observarán manipulando y construyendo distintos triángulos como varía la medida de los ángulos interiores y su resultado final. Se trabajará en páginas del Proyecto Gauss en su apartado de Recursos didácticos (figuras planas) sección 2.

En su sección 4 realizarán ejercicios prácticos.

[http://recursostic.educacion.es/gauss/web/materiales\\_didacticos/misc\\_primaria/applets/A](http://recursostic.educacion.es/gauss/web/materiales_didacticos/misc_primaria/applets/Angulostriangulo.html) [ngulostriangulo.html](http://recursostic.educacion.es/gauss/web/materiales_didacticos/misc_primaria/applets/Angulostriangulo.html)

Para realizar el trabajo de medida de ángulos en cuadriláteros, se dirigirán al Proyecto Gauss apartado Recursos didácticos (polígonos) sección 13.

En el cuaderno de clase responderán a las preguntas que se les hacen tras realizar el ejercicio.

[http://recursostic.educacion.es/gauss/web/materiales\\_didacticos/primaria/actividades/geo](http://recursostic.educacion.es/gauss/web/materiales_didacticos/primaria/actividades/geometria/poligonos/cuadrilateros/actividad.html) [metria/poligonos/cuadrilateros/actividad.html](http://recursostic.educacion.es/gauss/web/materiales_didacticos/primaria/actividades/geometria/poligonos/cuadrilateros/actividad.html)

4. Sesión.

En el aula de Informática trabajarán.

Elementos de la circunferencia.

- a) Anotarán en su cuaderno qué es una circunferencia y los elementos de la misma.
- b) Construirán una circunferencia e irán dibujando los elementos conforme los vayan obteniendo en la página del siguiente enlace. Proyecto Gauss apartado Recursos didácticos (figuras planas) sección 11.

[http://recursostic.educacion.es/gauss/web/materiales\\_didacticos/misc\\_primaria/ap](http://recursostic.educacion.es/gauss/web/materiales_didacticos/misc_primaria/applets/Circulo.html) [plets/Circulo.html](http://recursostic.educacion.es/gauss/web/materiales_didacticos/misc_primaria/applets/Circulo.html)

En el Proyecto Descartes apartado Unidades didácticas, circunferencia y el círculo, circunferencia y líneas relacionadas. Realizarán los ejercicios propuestos.

[http://recursostic.educacion.es/descartes/web/materiales\\_didacticos/Circulo/ecircu](http://recursostic.educacion.es/descartes/web/materiales_didacticos/Circulo/ecircunf.htm) [nf.htm](http://recursostic.educacion.es/descartes/web/materiales_didacticos/Circulo/ecircunf.htm)

5. Sesión.

En el aula de Informática trabajarán.

Posiciones relativas de rectas y circunferencias.

- a) Anotarán en su cuaderno las posiciones de una recta respecto de una circunferencia, al igual que las posiciones que pueden tener dos circunferencias.
- b) En el Proyecto Descartes apartado unidades didácticas, posición relativa de una recta y una circunferencia.

Se realizará el ejercicio propuesto.

En la siguiente página resolverán el ejercicio referido a la posición relativa de dos circunferencias.

[http://recursostic.educacion.es/descartes/web/materiales\\_didacticos/Circulo/rectacirc.](http://recursostic.educacion.es/descartes/web/materiales_didacticos/Circulo/rectacirc.htm) [htm](http://recursostic.educacion.es/descartes/web/materiales_didacticos/Circulo/rectacirc.htm)

En este enlace se seguirá trabajando la posición tras ser ellos los que construyan y posicionen las circunferencias.

[http://recursostic.educacion.es/descartes/web/materiales\\_didacticos/Circulo/compas.h](http://recursostic.educacion.es/descartes/web/materiales_didacticos/Circulo/compas.htm) [tm](http://recursostic.educacion.es/descartes/web/materiales_didacticos/Circulo/compas.htm)

6. Sesión.

Aula de Informática.

El número " Pi" y la longitud de la circunferencia.

- a) Anotarán en su cuaderno qué expresa el número "Pi", y las fórmulas que tendrán que aplicar para calcular la longitud.
- b) Haciendo uso del Proyecto Descarte en su apartado Unidades didácticas, círculo y circunferencia, realizarán ejercicios para su comprensión y cumplimentación en el cuaderno.

[http://recursostic.educacion.es/descartes/web/materiales\\_didacticos/Circulo/circunf1.](http://recursostic.educacion.es/descartes/web/materiales_didacticos/Circulo/circunf1.htm)

#### [htm](http://recursostic.educacion.es/descartes/web/materiales_didacticos/Circulo/circunf1.htm)

Proyecto Gauss apartado Materiales didácticos, figuras curvas.

En este enlace podrá trabajar con distintos radios y así, tras realizar los cálculos previamente los comprobarán.

Contestarán a las preguntas que se les plantean en su cuaderno.

[http://recursostic.educacion.es/gauss/web/materiales\\_didacticos/primaria/actividades/](http://recursostic.educacion.es/gauss/web/materiales_didacticos/primaria/actividades/geometria/figuras_curvas/pi/actividad.html) [geometria/figuras\\_curvas/pi/actividad.html](http://recursostic.educacion.es/gauss/web/materiales_didacticos/primaria/actividades/geometria/figuras_curvas/pi/actividad.html)

7. Sesión.

Aula de Informática.

El círculo y las figuras circulares.

- a) Anotarán en su cuaderno qué es un círculo y las principales figuras circulares.
- b) En este enlace podrán tomar nota de los distintos elementos y realizar los ejercicios propuestos para la asimilación de los conceptos.

[http://recursostic.educacion.es/descartes/web/materiales\\_didacticos/Circulo/ecirculo.h](http://recursostic.educacion.es/descartes/web/materiales_didacticos/Circulo/ecirculo.htm) [tm](http://recursostic.educacion.es/descartes/web/materiales_didacticos/Circulo/ecirculo.htm)

8. Sesión.

Medidas de longitud, capacidad, masa y superficie.

Medida de longitud.

- a) Anotarán en su cuaderno las medidas de longitud junto con sus equivalencias.
- b) En el Proyecto Descartes, unidades didácticas. Realizarán los ejercicios propuestos.

[http://recursostic.educacion.es/descartes/web/materiales\\_didacticos/smd\\_pri/metro.h](http://recursostic.educacion.es/descartes/web/materiales_didacticos/smd_pri/metro.htm) [tm](http://recursostic.educacion.es/descartes/web/materiales_didacticos/smd_pri/metro.htm)

En el siguiente enlace del "Proyecto cifras para matemáticas en Primaria", realizarán los test que confirmarán la adquisición de los contenidos.

[http://www2.gobiernodecanarias.org/educacion/17/WebC/eltanque/todo\\_mate/medid](http://www2.gobiernodecanarias.org/educacion/17/WebC/eltanque/todo_mate/medidas/longitud/longitud.html)

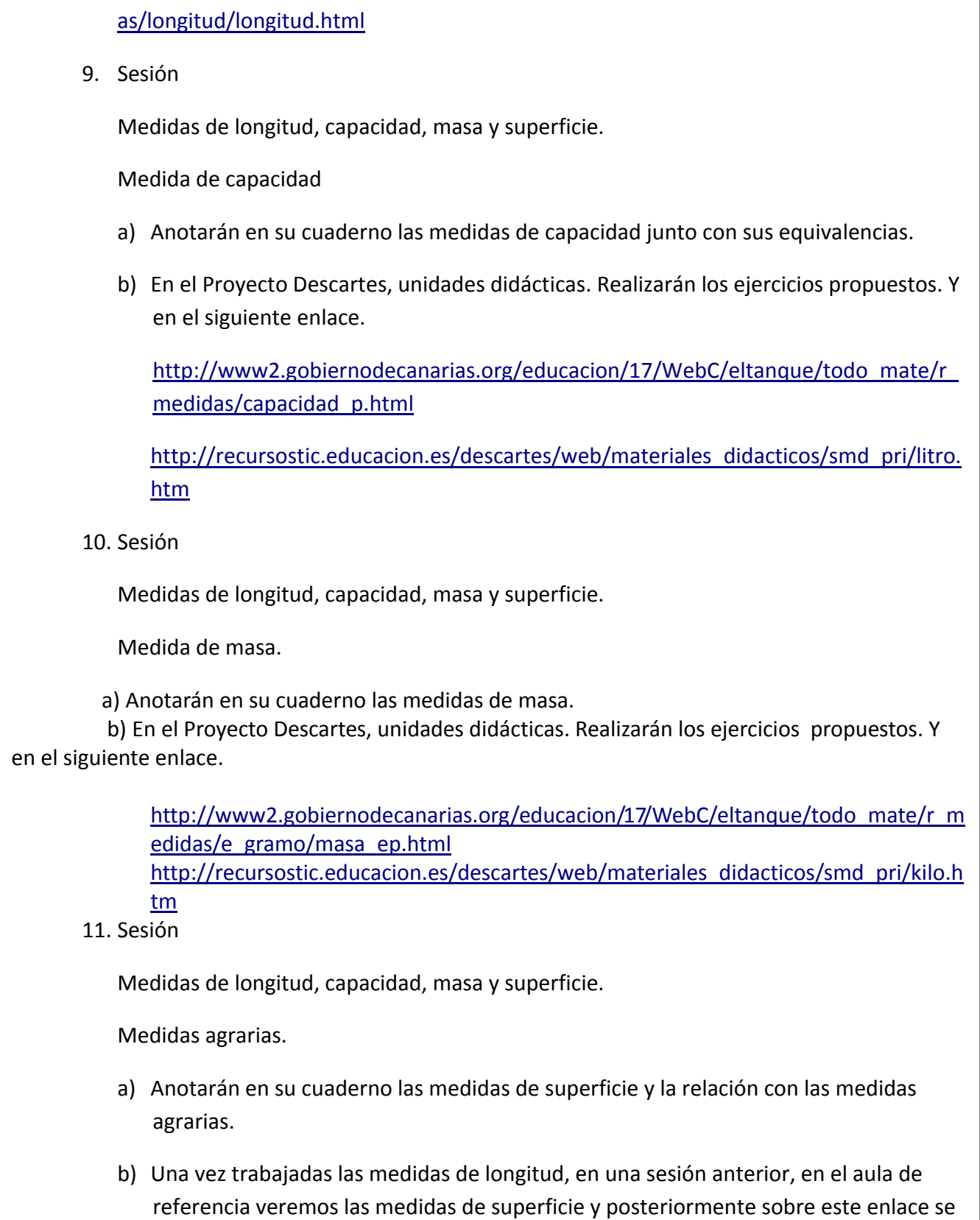

#### trabajarán las medidas agrarias.

[http://www.ditutor.com/sistema\\_metrico/medidas\\_agrarias.html](http://www.ditutor.com/sistema_metrico/medidas_agrarias.html)

 Las medidas de superficie dado el tiempo utilizado en las diferentes sesiones, coincidiendo el periodo vacacional (del 1 de abril hasta el 15 de abril) y la disponibilidad del aula de informática, no va a ser posible trabajarlas. Se trabajarán en el aula de referencia del alumnado en las sesiones que no podemos hacer uso del aula de informática.

#### **2. INSTRUMENTOS DE EVALUACIÓN**

**DESCRIPCIÓN DE LOS INSTRUMENTOS DE EVALUACIÓN QUE SE USARÁN**

- 1.1. Para la realización de la evaluación he elaborado un diario de clase para el seguimiento del uso de las TIC en el desarrollo de las sesiones (ficha de observación)
- 1.2. Para evaluar el trabajo realizado por los alumnos, así como los conocimientos y competencias adquiridas, he elaborado una tabla donde iré anotando los resultados de los ejercicios interactivos, dado que hay bastantes para que ellos realicen; el cuaderno de trabajo, porque en él tendrán que anotar las definiciones de los conceptos junto con algún ejemplo y los cálculos necesarios para resolver los ejercicios interactivos; y los ejercicios que tendrán que enviar por correo electrónico, con este método pretendo que vayan adquiriendo otros conocimientos de uso en la red.
- 1.3. Fichas de trabajo que realizarán tras haber adquirido los conocimientos en la red y practicado los ejercicios y una prueba escrita.

El realizar la prueba escrita es porque tendrán que compartir ordenador, por ello los resultados observados en el momento creo que no serán muy fiables.

Ficha de observación diaria.

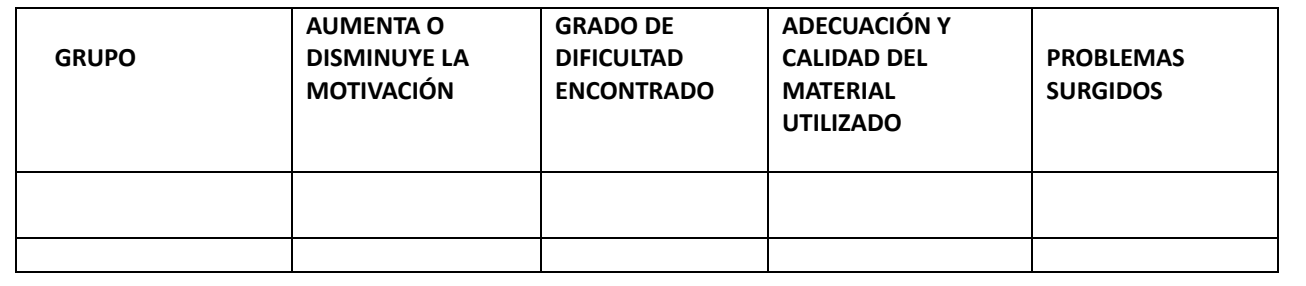

#### *ESCUELA 2.0: APLICACIÓN EN EL AULA MARIA DOLORES GUILLAMÓN GONZÁLVEZ*

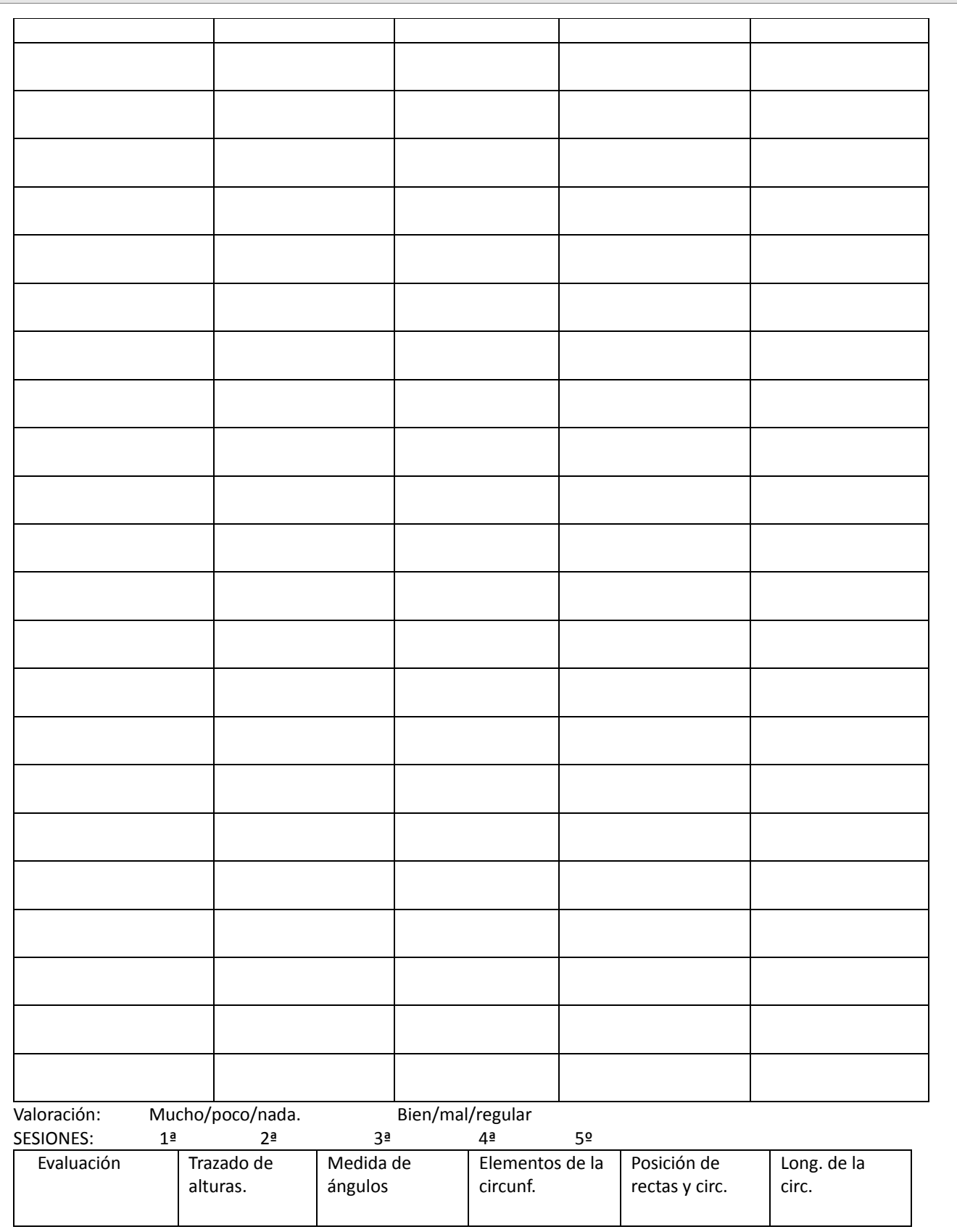

#### *ESCUELA 2.0: APLICACIÓN EN EL AULA MARIA DOLORES GUILLAMÓN GONZÁLVEZ*

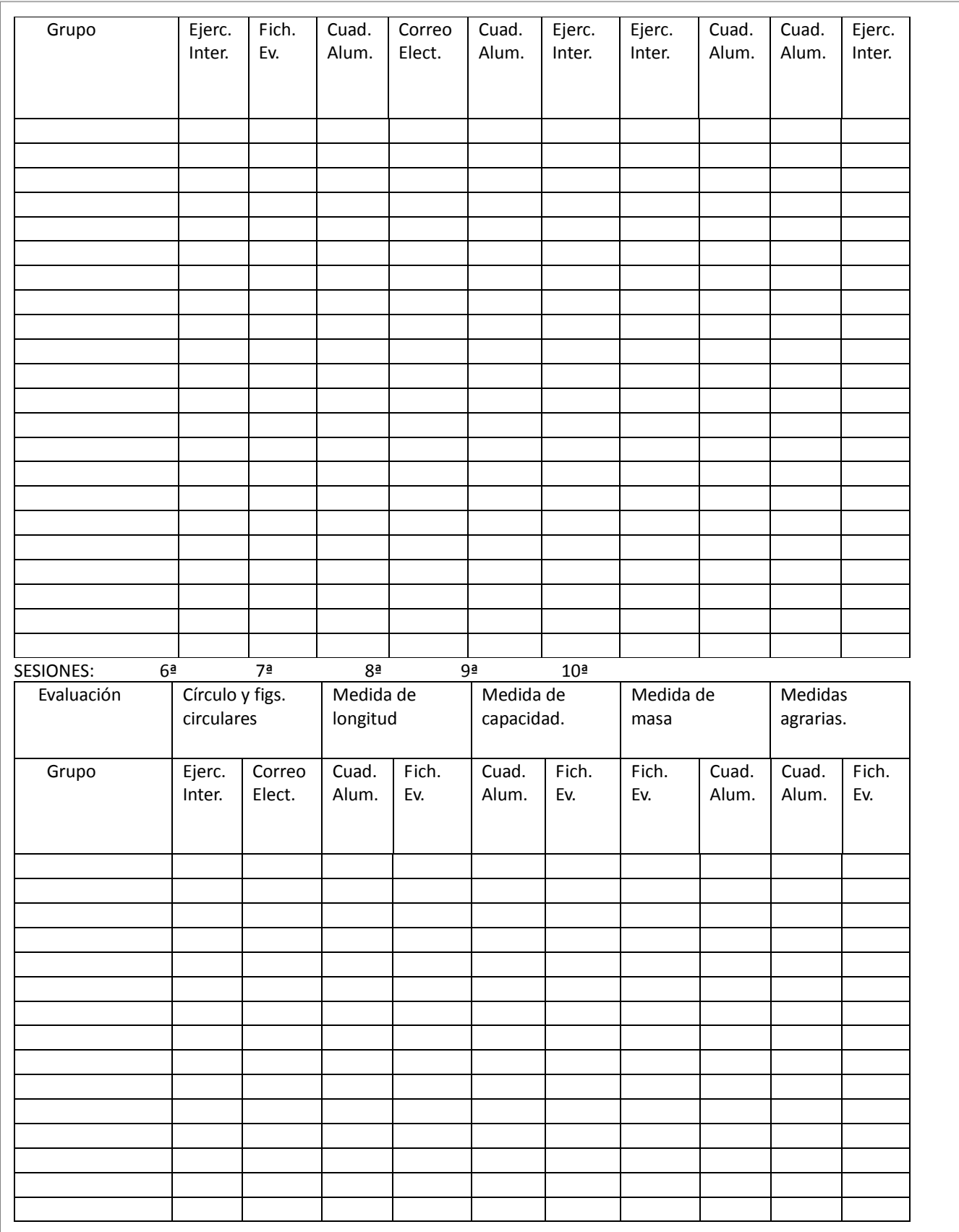

#### *ESCUELA 2.0: APLICACIÓN EN EL AULA MARIA DOLORES GUILLAMÓN GONZÁLVEZ*

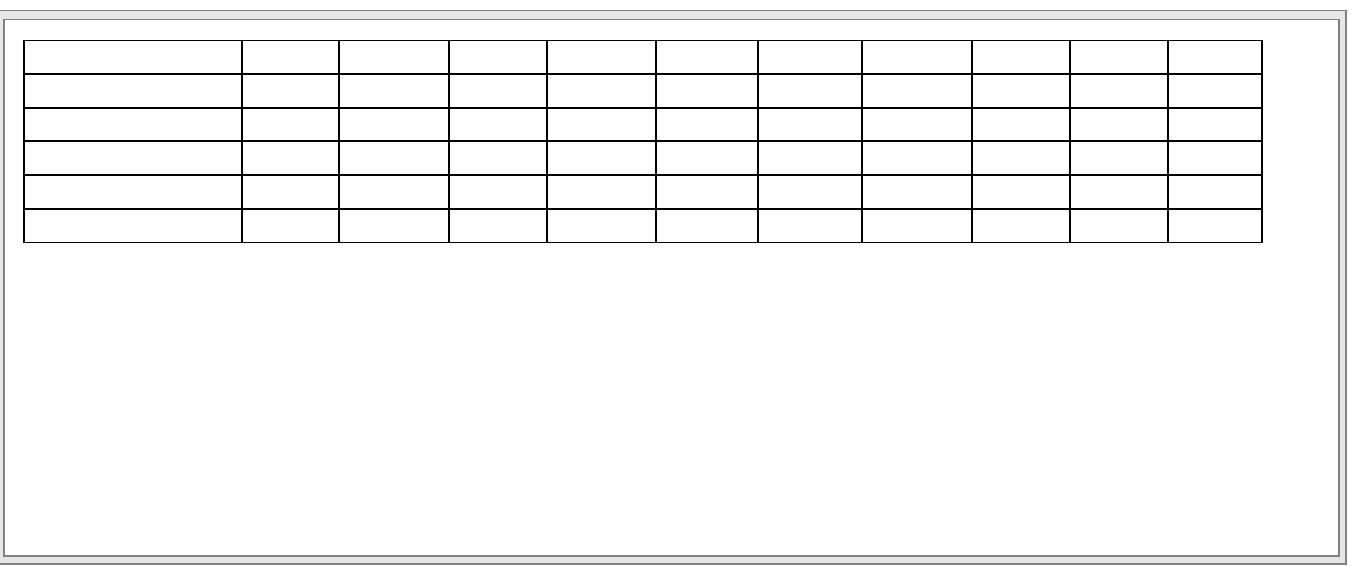

#### RESUMEN DEL DIARIO DE EXPERIMENTACIÓN

#### Características del grupo con el que se ha experimentado:

En el aula hay 25 alumnos, bastantes de ellos con escasísimos conocimientos informáticos.

#### Sesiones empleadas.

Las sesiones realizadas con los ordenadores han sido 16. De cinco horas semanales que tiene la asignatura, hemos podido utilizar el aula de informática 4 horas.

#### Descripción de la metodología empleada durante las clases:

Al tratarse de alumnos de  $6^{\circ}$  de E. Primaria, inquietos, curiosos... y la mayoría con pocos conocimientos informáticos, creí que lo mejor era trabajar guiándolos a través de un blog en el cual se fueron enlazando páginas de la web 2.0 secuenciándolas según los contenidos a trabajar. Al ser pequeños y tratándose del área de matemáticas, las clases las iniciábamos con una pequeña explicación de lo que teníamos que aprender en esa sesión. Luego pasábamos al blog y trabajaban los ejercicios interactivos que habían en las páginas web 2.0 que estaban enlazadas, antes copiaban en su cuaderno de clase las definiciones y a la vez, éste le servía para realizar los cálculos que tenían que resolver para responder a los ejercicios que se les planteaban, de esta forma fueron elaborándose ellos mismos su unidad.

El trabajo lo hacían por parejas, lo cual, les infundía confianza ante lo que tenían que hacer, fuera lo que fuese, bien de tipo informático o bien en aspectos de conocimiento de los conceptos que tenían que adquirir.

 Las dudas se fueron resolviendo según surgían y esto resultó positivo, pues se atendía al alumno de una forma personalizada y no causó ningún problema dado que cada pareja trabajaba a su ritmo.

 El material complementario que han utilizado los alumnos han sido fichas de trabajo (en papel) que recogían una vez terminado un concepto. Esta era la única forma de que repasaran en casa y aprendieran lo que habían hecho en clase, esto se hacía necesario, ya que en casa eran muy pocos los que seguían trabajando en el blog.

Poco a poco, así transcurrían las sesiones, que seguían el mismo esquema, fueron potenciando su autonomía a la hora de trabajar, aunque hubo que parar en numerosas ocasiones para dar explicaciones, ya que son poco dados a leer para comprender, pasaban directamente a hacer ejercicios olvidándose de tomar sus apuntes y comprender lo que tenían que aprender.

Para que se familiarizasen y aprendieran a nivel de usuarios, en los últimos ejercicios de cada apartado hacían una impresión de pantalla la cual pasaban a Word y la enviaban a mi correo. Para ello tuvieron que hacerse una cuenta de correo electrónico, esta actividad les llevó una sesión completa y a algunos parte de otra, pues se les olvidaba adjuntar el documento o no habían comprobado su corrección y estaba mal el ejercicio que me habían enviado.

Otra actividad fue buscar en la red información e incluir la URL en el blog para que sus compañeros accedieran y siguieran realizando ejercicios de la materia.

Se les enseñó como tenían que proceder para hacer comentarios y sugerencias en el blog tras trabajar cada uno de los apartados.

Realizaron con el programa Cmaps Tools un mapa de conceptos en el cual insertaron direcciones que ellos habían localizado. Posteriormente se realizó otro mapa conjuntamente para incluirlo en el blog y así contribuir ellos a su confección.

Incidencias técnicas ocurridas durante la experimentación.

Fallo de algún ordenador al conectarse en alguna sesión, pero como quedaban tres ordenadores libres recurríamos a ellos y resuelto el problema.

**PRÁCTICA 4 : EVALUACIÓN**

## **INFORME FINAL DE EVALUACIÓN**

### **DATOS**

**NOMBRE**: Mª Dolores Guillamón Gonzálvez

**CENTRO EDUCATIVO**: San Vicente Ferrer

#### **CARACTERÍSTICAS DEL GRUPO EN EL QUE SE HA EXPERIMENTADO**:

En el aula hay 25 alumnos, bastantes de ellos con escasísimos conocimientos informáticos.

# **DESCRIPCIÓN DE LA EXPERIENCIA**

### **UNIDADES DIDÁCTICAS TRABAJADAS**:

Figuras planas y Unidades de longitud, capacidad y masa.

#### **Nº DE SESIONES TIC EMPLEADAS**:

 Las sesiones realizadas con los ordenadores han sido 16. De cinco horas semanales que tiene la asignatura, hemos podido utilizar el aula de informática 4 horas.

# **DESCRIPCIÓN DE LA METODOLOGÍA EMPLEADA DURANTE LAS CLASES**:

 Las clases las iniciábamos con una pequeña explicación de lo que teníamos que hacer para aprender en esa sesión. Luego pasábamos al blog y a trabajar los ejercicios interactivos que habían en las páginas web 2.0 que estaban enlazadas.

 El trabajo lo hacían por parejas, esto les infundía confianza ante lo que tenían que hacer, fuera lo que fuese, bien aspectos informáticos o bien en aspectos de conocimiento de los conceptos que tenían que adquirir. Las dudas se fueron resolviendo según surgían y esto resultó positivo, pues se atendía al alumno de una forma personalizada y no causó ningún problema dado que cada pareja trabajaba a su ritmo.

Así transcurrían las sesiones que seguían el mismo esquema.

 Para que se familiarizasen y aprendieran a nivel de usuarios, en los últimos ejercicios de cada apartado hacían una impresión de pantalla la cual pasaban a Word y la enviaban a mi correo. Para ello tuvieron que hacerse una cuenta de correo electrónico.

Otra actividad fue buscar en la red información e incluir la URL en el blog para que sus compañeros accedieran y siguieran realizando ejercicios de la materia.

 Se les enseñó como tenían que proceder para hacer comentarios y sugerencias en el blog tras trabajar cada uno de los apartados.

 **Realizaron con el programa Cmaps Tools un mapa de conceptos en el cual insertaron direcciones que ellos habían localizado. Posteriormente se realizó otro mapa conjuntamente para incluirlo en el blog y así contribuir ellos a su confección.** 

**¿Se han usado materiales complementarios como hojas de trabajo? Comentar de qué forma se han usado.**

 El material complementario que han utilizado los alumnos han sido fichas de trabajo (en papel) que recogían una vez terminado un concepto. Esta era la única forma de que repasaran en casa y aprendieran lo que habían hecho en clase, esto se hacía necesario, ya que en casa eran muy pocos los que seguían trabajando con el blog.

# **EVALUACIÓN**

# **DESCRIPCIÓN DEL SISTEMA E INSTRUMENTOS DE EVALUACIÓN UTILIZADOS:**

Se ha tenido en cuenta la predisposición y la colaboración en el trabajo.

Realización de ejercicios interactivos enviados por correo electrónico.

Autoevaluaciones online y examen convencional.

# **RESUMEN DE LOS RESULTADOS OBTENIDOS EN LA EVALUACIÓN DEL PROCESO DE APRENDIZAJE DEL ALUMNADO**

En la prueba de evaluación los resultados han sido similares a la evaluación anterior.

# **RESULTADOS OBTENIDOS EN LA ENCUESTA DE VALORACIÓN DEL ALUMNADO:**

 Una vez analizada la encuesta de valoración realizada por los alumnos, los aspectos más destacables en la mayoría son:

El trabajo con las TIC no les ha resultado complicado.

Han estado muy motivados con el cambio de metodología e incluso les ha facilitado la tarea.

 Han aprendido a obtener más información para ampliar sus conocimientos y a manejar mejor los ordenadores.

 Ha hecho que la asignatura les resultara a muchos más divertida, menos monótona, y otros incluso han apuntado que le es más cómodo, dado que al llevar autoevaluación los ejercicios realizados siempre sabían si tenían que seguir trabajándolos o no al comprobar su nivel de aprendizaje.

Que les gustaría seguir trabajando de esta forma.

Ahora realizan en casa más tareas con el uso del ordenador.

Inconvenientes:

El tener que compartir ordenador con un compañero, esto les ha hecho ir más lentos.

# **VALORACIÓN PERSONAL DE LA EXPERIMENTACIÓN.**

 He tenido que dedicar dos sesiones más de las programadas dado que todo el trabajo se ha tenido que realizar en el aula. Ahora estoy satisfecha dado que son muchos los que dicen que están utilizando el ordenador para estudiar en casa.

Satisface ver que se concentran más a la hora de hacer los ejercicios.

 A medida que han ido avanzando han tenido menos dificultad, lo cual quiere decir que han ido aprendiendo mejor el uso de la herramienta y aumentando su autonomía.

 Los objetivos marcados se han cumplido, incluso el de animar a los compañeros a la utilización de este medio, son siete los que se han apuntado en el CPR para la realización del curso Web 2.0.

*MARIA DOLORES GUILLAMON* 

# **DIFICULTADES ENCONTRADAS:**

 En relación con la actitud del alumnado, hubo que parar en numerosas ocasiones para dar explicaciones, ya que son poco dados a leer para comprender, pasaban directamente a hacer ejercicios olvidándose de tomar sus apuntes y comprender lo que tenían que aprender.

 Había que estar un poco pendiente de alguno que aprovechaba ciertos momentos para irse a buscar otras páginas no relacionadas con la materia.

 El uso de las TICS ha hecho que vaya más lento, pero al alternar con clases convencionales el resultado ha estado bien y ha sido muy positivo.

# **DIFICULTADES TÉCNICAS:**

Afortunadamente, nada que no se pudiera subsanar en el momento.

# **CONCLUSIONES Y PERSPECTIVAS DE FUTURO:**

 La poca formación con las TICs que poseo me ha obligado a dedicar mucho tiempo a investigar y aprender algunos programas. Tengo que decir que estoy contenta y animada a seguir formándome y que ahora después de ver la motivación de los alumnos incluiré en la programación de las unidades sesiones con los ordenadores.